## PARTAGER SON ÉCRAN SUR UNE BORNE MOBILE ET UTILISER LA BARRE DE VISIOCONFÉRENCE

LES TUTOS

DULII

## **Contextualisation**

Les salles du Louvain Learning Lab sont équipées de bornes équipées d'un écran et d'un système de visio-conférence (barre Polystudio). Lors de travaux de groupe, ces équipement permettent le partage d'écran de l'un·e des participant·es ou de participer à une réunion en visio-conférence.

## **Pour connecter votre ordinateur et partager son contenu à l'écran :**

- 1. Vérifier que la borne est correctement raccordée au secteur (l'écran passe en mode veille)
- 2. A l'aide de l'un des câbles (VGA ou HDMI) situé à l'arrière, connecter votre portable à la borne via l'un des connecteurs situé sous l'écran
- 3. L'écran quitte le mode veille et affiche automatiquement l'écran de l'ordinateur connecté
- 4. Le contrôle du volume est réalisé conjointement par le niveau sonore de l'ordinateur connecté (vérifier la source) et le contrôle du volume de l'écran, disponible sur la face arrière de la borne.
- 5. Après usage, merci de débrancher et de ranger les câbles USB ou VGA à l'arrière de la borne

## **Pour l'utilisation du système de visio-conférence (barre Polystudio) :**

Connecter son ordinateur au système de visio-conférence à l'aide du câble USB disponible sur la borne :

- **Pour changer de périphérique** et se connecter à la barre Polystudio : suivez les conseils du **Tutos du LLL n°5**
- Pour planifier ou rejoindre une réunion **Teams** : suivez les conseils du **Tutos du LLL n°19**

Bonne séance !

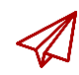

ENSEIGNER-A-DISTANCE@UCLOUVAIN.BE

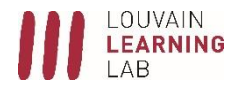

N°37